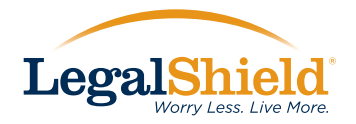

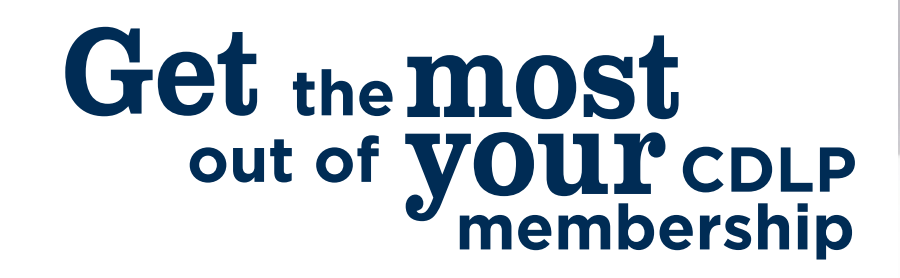

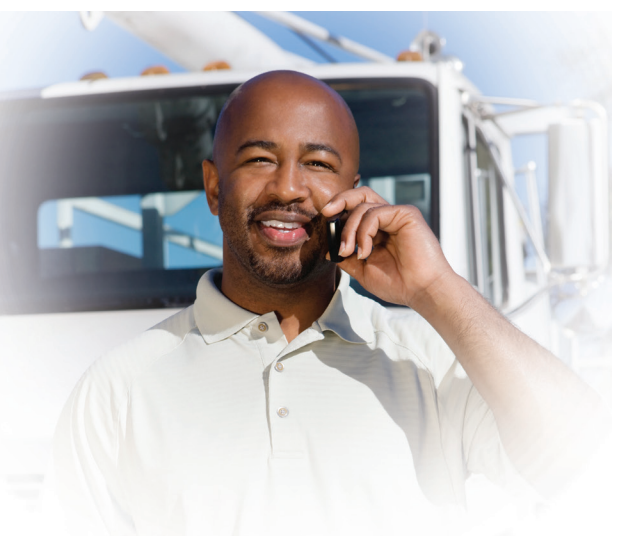

# Your Quick-Start Guide

Make sure you're getting the most out of your Commercial Drivers Legal Plan.

#### **1. Membership Card**

Once you have signed up for a Commercial Drivers Legal Plan, you will receive your welcome letter and membership card in the mail approximately 7-10 days after your application is processed.

#### **2. Set up your account**

Use your membership number (found on your new membership card) to set up your online account at www.mylegalshield.com. This becomes your portal to access even more benefits, including access to FAQs, free forms, and more!

### **3. Download the MyLegalShield app**

After you have created your online account:

- Download the free MyLegalShield app from the [App Store](https://itunes.apple.com/us/app/mylegalshield/id924247236) or [Google Play.](https://play.google.com/store/apps/details?id=com.legalshield.MembersOnly&hl=en)
- Use your member login to access the app to make contact with the Home Office or your Provider Law Firm.

# **4. If you receive a violation**

Within three business days after receiving the violation, call 1-800-634-2391 between 8:30 a.m. and 5 p.m., Monday through Friday (holidays excluded), so your Provider Law Firm can begin handling your situation.

#### **5. Save with Exclusive MemberPerks**

Hundreds of vendors offer thousands in discounts available only to you as a LegalShield member. In many cases, you can save the cost of your membership—and beyond!

- Go to www.mylegalshield.com, login to your account, click on the Resources tab and then on MemberPerks.
- Follow the instructions to set up your MemberPerks.

**For more information, contact your Independent Associate Your Provider Law Firm is:**

# Riggs, Abney, Neal, Turpen, Orbison & Lewis

**Contact them by calling:**

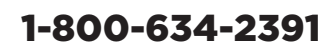

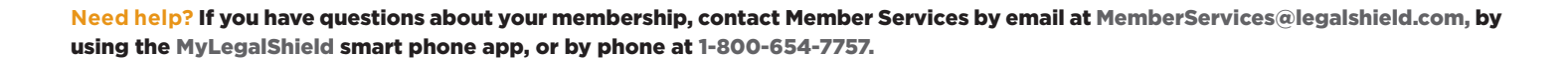

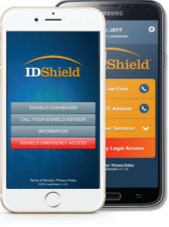

LegalShield

**MEMBERPFRKS**